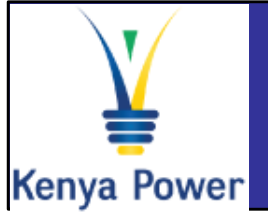

# **Supplier Registration Quick Reference Guide**

## **Log On Instructions**

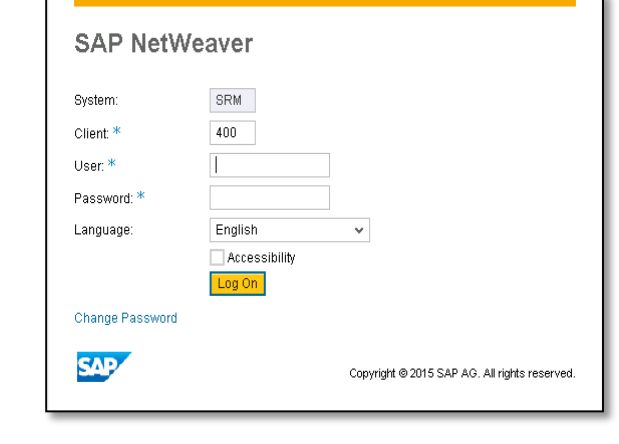

#### **In the Log-On screen**

- 1. Confirm that the Caps lock and Number lock keys on your keyboard are off
- 2. Type in your username in the appropriate field
- 3. Type in your password in the appropriate field
- 4. Click on the Log On button

## **Important Icons**

#### **Company Data Maintenance Employee data maintenance**  • View and Maintain company Display and create data employees Employees Company **Participate in Vendor qualification process Self-Registration**  • New suppliers can register themselves by Display and answer navigating to the following link <https://e-stima.kplc.co.ke:8210/supplierregistration> qualification Qualifications questionnaires . **Further Help**  $V$  Visit SAP Online Help Available from the Help menu on every SAP screen OR press F1 for fieldlevel help

#### $\checkmark$  Contact Support desk

Contact any of the following persons:

Phone number: +254203201332

Phone number: +254203201344

**General Help: sapsrmhd@kplc.co.ke** 

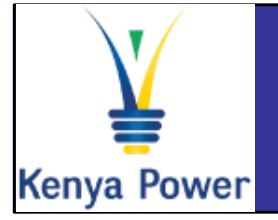

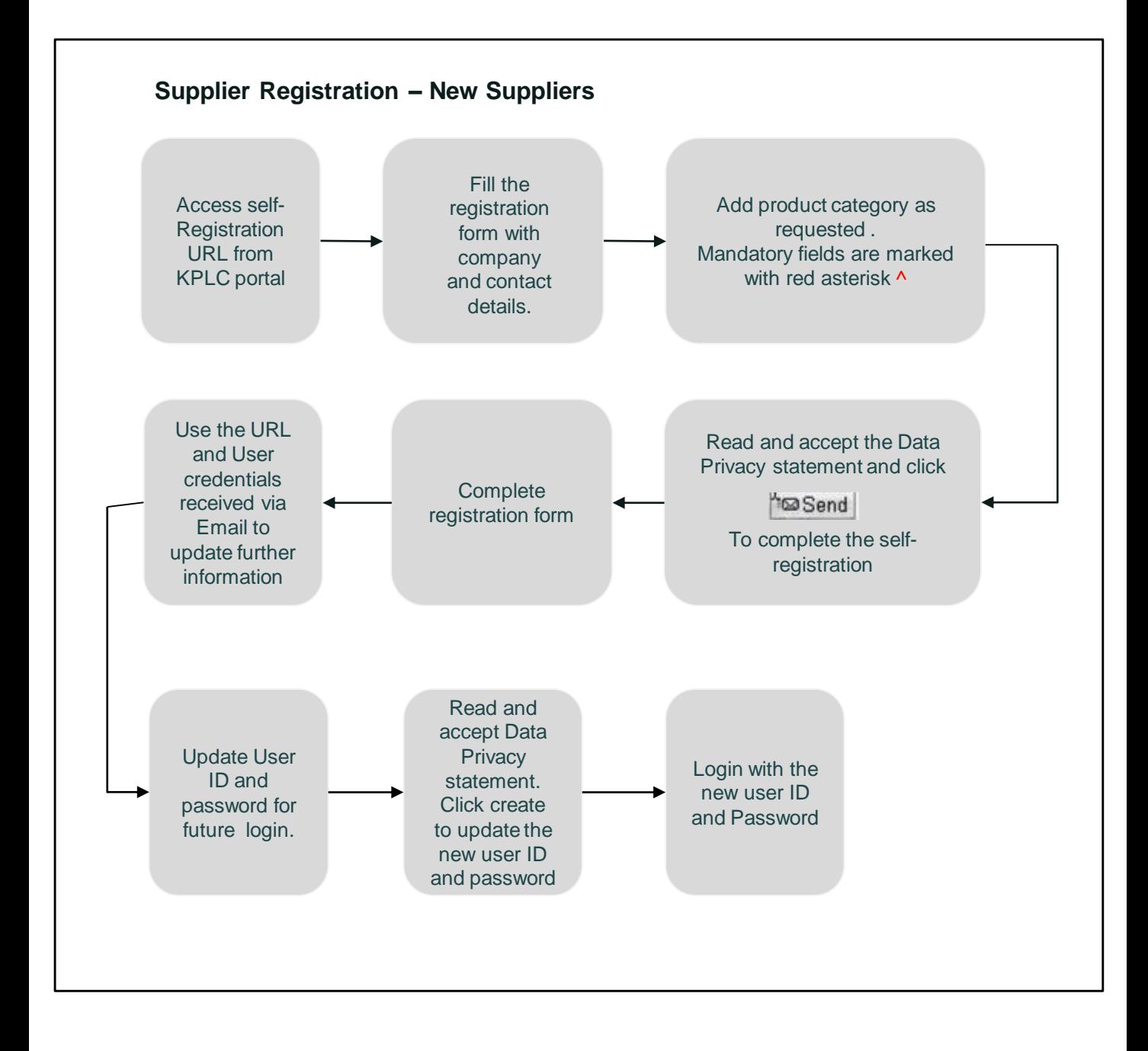

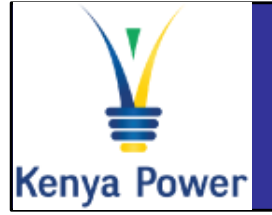

### **Supplier Registration - Existing Vendors**

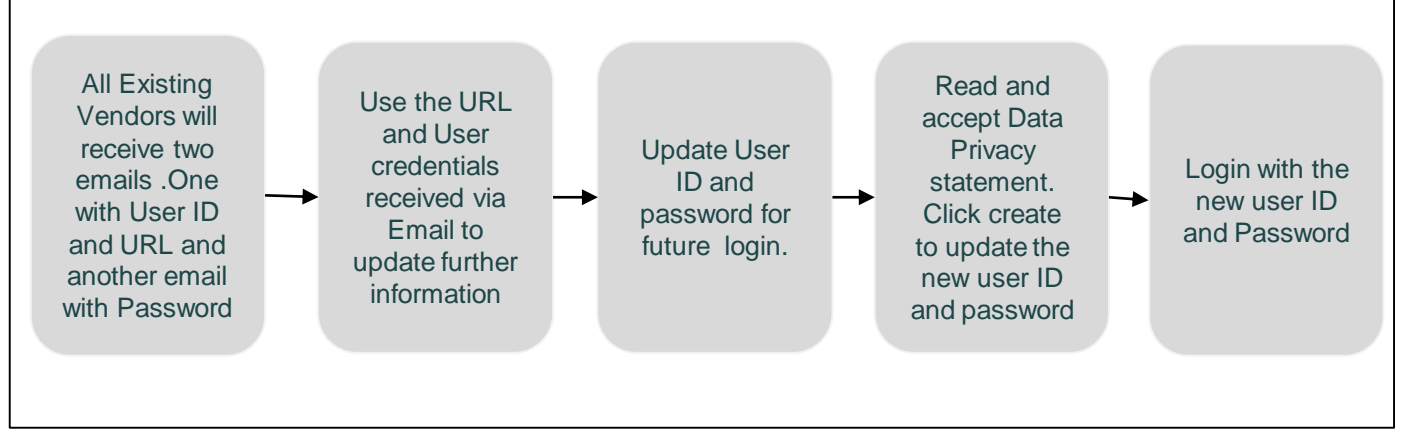

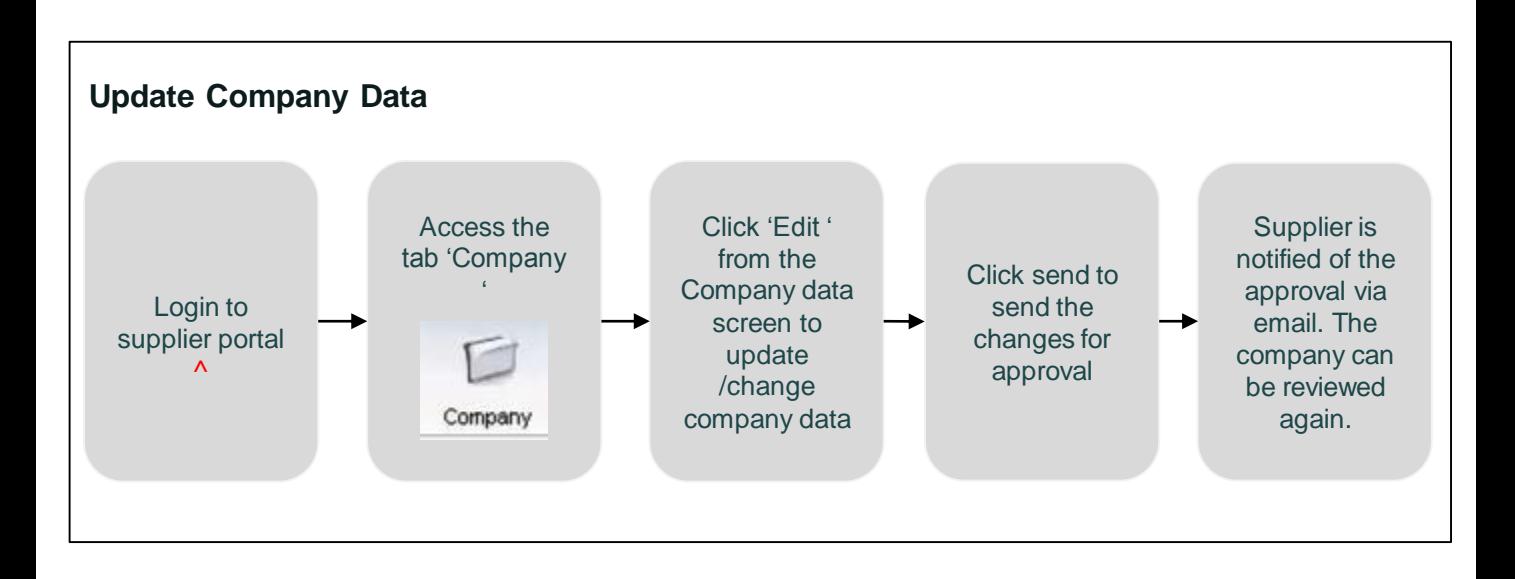

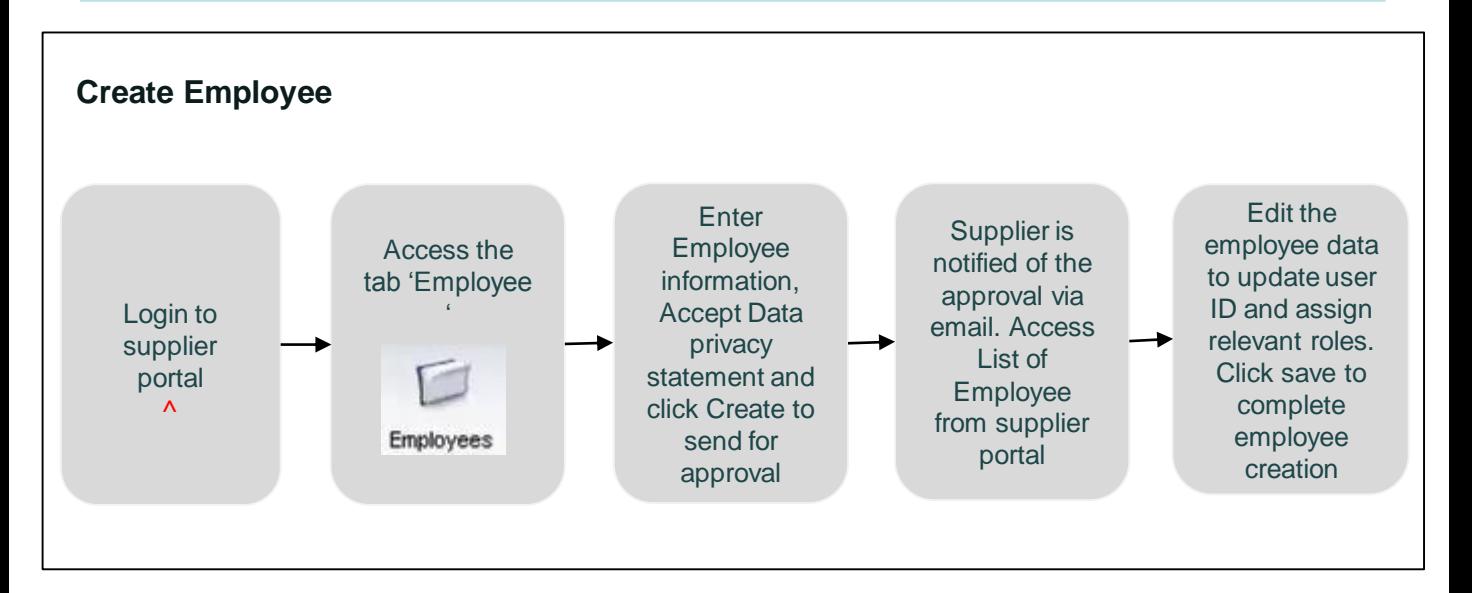

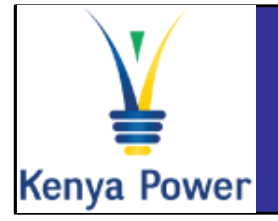

**Vendor Qualification Questionnaire Quick Reference Guide**

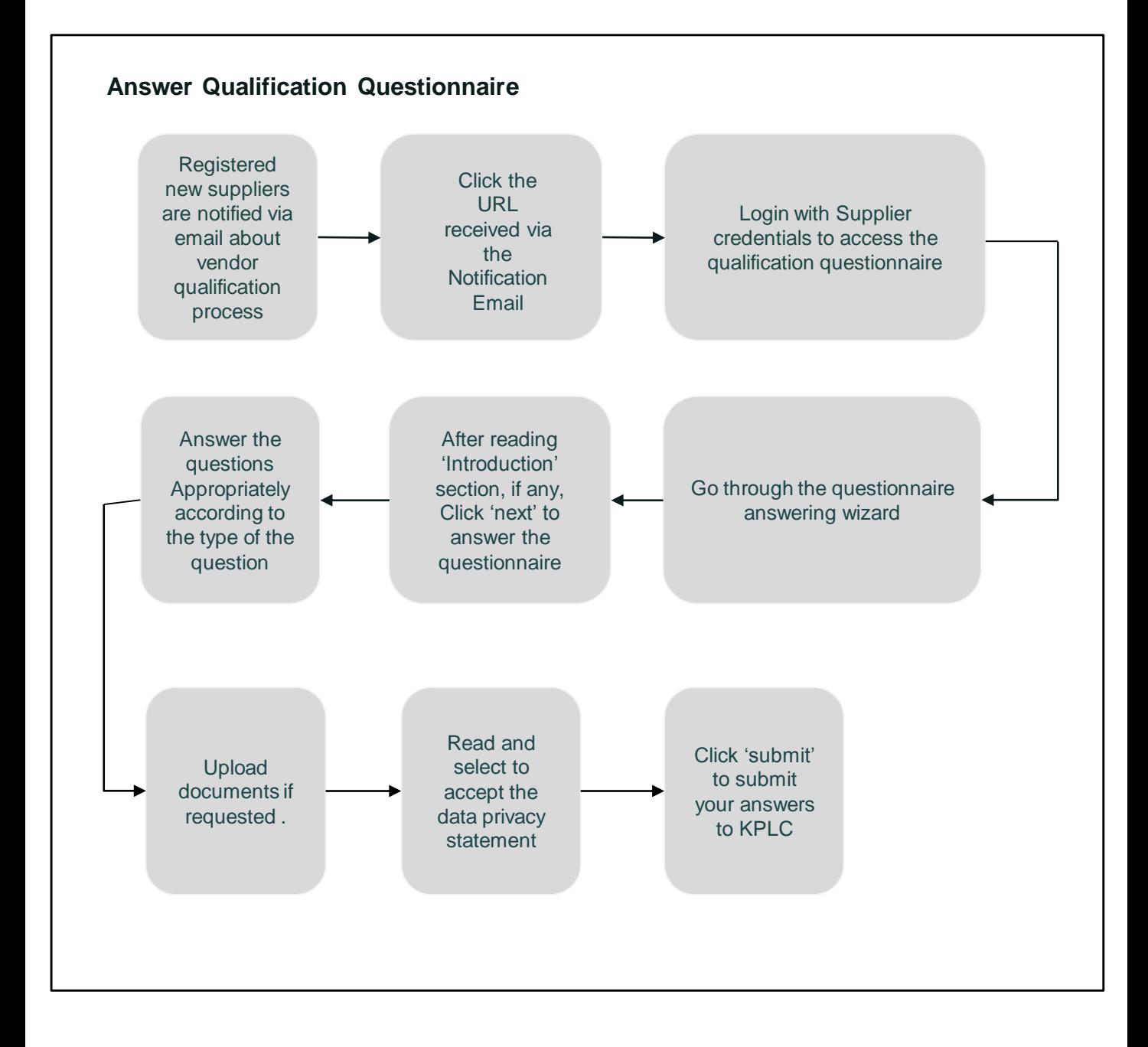